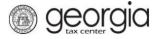

A taxpayer seeking preapproval for the Qualified Education Donation Tax Credit must submit Form IT-QED-TP1 electronically through the Georgia Tax Center (GTC). A corporate, fiduciary, or individual income tax account is required.

**NOTE**: Instructions will be different in some steps if you are an individual versus a corporation/fiduciary. If you have never filed an income tax return with the Georgia Department of Revenue, you must call the Taxpayer Services Call Center at (877) 423-6711 to become registered before you can submit your request.

- 1. Log into GTC (<u>https://gtc.dor.ga.gov/</u>).
- 2. Navigate to the correct tax account by clicking the **Account** hyperlink.

| $\equiv$ Georgia Tax Center |                |                             |       | 💽 Settings 🕜 Help 🔒 Log Off  |
|-----------------------------|----------------|-----------------------------|-------|------------------------------|
| 🚮 Home                      |                |                             |       |                              |
| 💄 Logon                     |                | Alerts                      | [     | 📋 I Want To                  |
| >                           |                | There are 4 unread messa    | ages  | Manage payments and returns  |
| 0.000                       |                | There are 59 unread letters | s     | Make a payment               |
|                             |                |                             |       | Manage my credits            |
|                             |                |                             |       | Request sales tax exemptions |
|                             |                |                             |       | See more links               |
| Accounts Submissions O      | correspondence | Names and Addresses Lo      | ogons |                              |
| Accounts                    |                |                             |       | View Accounts                |
| Filter                      |                |                             |       |                              |
| Corporate Income Tax        |                |                             |       | \$0.00                       |

3. Under the I Want To section, click the Manage my credits hyperlink.

| $\equiv$ Corporate Income Tax    |                               | 🔯 Settings 🕜 Help 🔒 Log Off   |
|----------------------------------|-------------------------------|-------------------------------|
| ở Home 🔸 Account:                |                               |                               |
| Account                          | Account Alerts                | 📋 I Want To                   |
|                                  | There are 17 unread letters   | Make a payment                |
| Corporate Income Tax             |                               | Manage my credits             |
| Balance: \$0.00                  |                               | See more links for my account |
|                                  |                               |                               |
| Periods Submissions Corresponden | ce Names and Addresses Logons |                               |

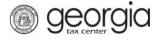

## 4. Click the **Request Credit Pre-Approval** hyperlink.

| Manage my credits              |                                                                                                    |
|--------------------------------|----------------------------------------------------------------------------------------------------|
| View my credits                | I want to see which credits I already have.                                                                                      |
| Request Credit Pre-Approval    | I want to request pre-approval for a credit, or a Production Company wants to submit required reporting for the Film Tax credit. |
| Claim Withholding Tax Benefit  | I want to claim a withholding tax benefit by filing Form IT-WH electronically.                                                   |
| Register Qualified Business    | The qualified business would like to electronically file Form IT-QBR to register as a Qualified Business.                        |
| Certify QIEPC Status           | The Qualified Interactive Entertainment Production Company wants to submit Certification Form IT-QIEPC.                          |
| Certify Postproduction Company | The Postproduction Company or Small Postproduction Company wants to submit Certification Form IT-PC.                             |
| File IT-PC-RPT                 | The Postproduction Company or Small Postproduction Company would like to electronically file Form IT-PC-<br>RPT.                 |
| file IT-RHC-RPT                | I want to submit the reporting form for the Rehabilitated Historic Tax Credit for Any Other Certified Structure.                 |
| Transfer Tax Credit            | I want to transfer tax credit by filing form IT-TRANS electronically.                                                            |

5. Select **Credit Type 140 – Qualified Education Donation Tax Credit** from the drop-down menu. Click the **Next** button.

| 1. Credit Type                                             |                               |
|------------------------------------------------------------|-------------------------------|
| Credit Type                                                |                               |
| Credit Type                                                |                               |
| Credit Type 140 - Qualified Education Donation Tax Cree 10 |                               |
| Cancel                                                     | <pre>Previous Next &gt;</pre> |

6. Select the fund that corresponds with the tax year that the credit will be generated or claimed. Click the **Next** button.

| Please Select A | A Fund      |               |
|-----------------|-------------|---------------|
| From            | То          | Use This Fund |
| 01-Jan-2019     | 31-Dec-2019 | 0             |

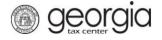

- 7. Review the instructions for the Qualified Education Donation Credit pre-approval form. Click the **Next** button.
- 8. Complete the **Contact Information** section and enter the **Tax Year End Date** under the **Filing Period Information** section. Click the **Next** button.

| axpayer Information      | Address Information | Contact Information      |
|--------------------------|---------------------|--------------------------|
| ame                      | Street              | Contact Person           |
|                          |                     | Required                 |
| Туре                     | City                | Required Contact's Title |
| ederal Employer ID #     |                     | Required                 |
|                          | State               | Contact E-mail           |
|                          |                     | Required                 |
|                          | Zip Code            | Contact Phone No.        |
|                          |                     | Required                 |
|                          |                     | Ext.                     |
|                          |                     |                          |
|                          |                     |                          |
| ling Period Information  |                     |                          |
| iling Period Information |                     |                          |
| ax Year End Date         | _                   |                          |

- 9. Enter the **Contributor Information**. Click the **Next** button.
  - *For corporations & fiduciaries:* enter the corporation's or fiduciary's estimated income tax liability. Once an amount is entered, the system will calculate 75% of that number.

| 1. Credit Type 2. Fund                      | > 3. Instructions $>$ 4. Taxpayer Information $>$ 5. Contributor Info | fo            |
|---------------------------------------------|-----------------------------------------------------------------------|---------------|
| ontributor Info                             |                                                                       |               |
| Choose Your Filing Status                   |                                                                       |               |
| Filing Status: C Corporation                | or Fiduciary                                                          |               |
| Corporation or Fiduciary's es tax liability | timated income                                                        |               |
| Required                                    | Required                                                              |               |
|                                             |                                                                       |               |
| Cancel                                      |                                                                       | Previous Next |
|                                             |                                                                       |               |

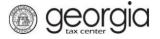

• *For individuals:* select your filing status from the drop-down list. If the filing status is "Married filing Jointly", the SSN and name of the spouse is required.

| Choose Your Filing Status                                         | Leter Joint Filer's Information |  |
|-------------------------------------------------------------------|---------------------------------|--|
| Select Filing Status from list                                    | Select Id Type from list        |  |
| Married filing Jointly                                            | Required 🔽                      |  |
| Filing Status: Individual filing a married joint                  | First Name                      |  |
| return                                                            | Required                        |  |
| Is this Individual one of the following?                          | Middle Initial                  |  |
| <ul> <li>A Member of a Limited Liability<br/>Company</li> </ul>   |                                 |  |
| A Shareholder of a Subchapter S<br>Corporation                    | Last Name                       |  |
| A Partner in a Partnership                                        | Required                        |  |
| Yes No                                                            | Suffix                          |  |
| Req                                                               | luired                          |  |
| Is the Joint Filer one of the following?                          |                                 |  |
| A Member of a Limited Liability                                   |                                 |  |
| <ul><li>Company</li><li>A Shareholder of a Subchapter S</li></ul> |                                 |  |
| <ul><li>Corporation</li><li>A Partner in a Partnership</li></ul>  |                                 |  |
| Aratuci in a ratuci sup                                           |                                 |  |
| Yes No                                                            |                                 |  |

For each filer, answer "Yes" or "No" if you are a member of a limited liability company, a shareholder of a subchapter S corporation or a partner in a partnership. Selecting "Yes" will display a field to enter the estimated Georgia income from selected pass through entities.

| Is this Individual one of the following?                                                                                                    |  |  |  |  |
|----------------------------------------------------------------------------------------------------|--|--|--|--|
| <ul> <li>A Member of a Limited Liability<br/>Company</li> <li>A Shareholder of a Subchapter S<br/>Corporation</li> <li>A Partner in a Partnership</li> </ul> |  |  |  |  |
| Yes No                                                                                                    |  |  |  |  |
| Estimated Georgia Income from selected<br>pass through entities<br>Required<br>Is the Joint Filer one of the following?<br>• A Member of a Limited Liability |  |  |  |  |
| Company<br>• A Shareholder of a Subchapter S<br>Corporation<br>• A Partner in a Partnership                                                                  |  |  |  |  |
| Yes No                                                                                                    |  |  |  |  |
| Estimated Georgia Income from selected pass through entities                                                                                                 |  |  |  |  |
| Required                                                                                                    |  |  |  |  |

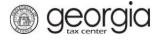

10. Enter the **Contribution Amount**. The system will display the maximum allowed contribution amount based on the responses in the previous step. Click the **Next** button.

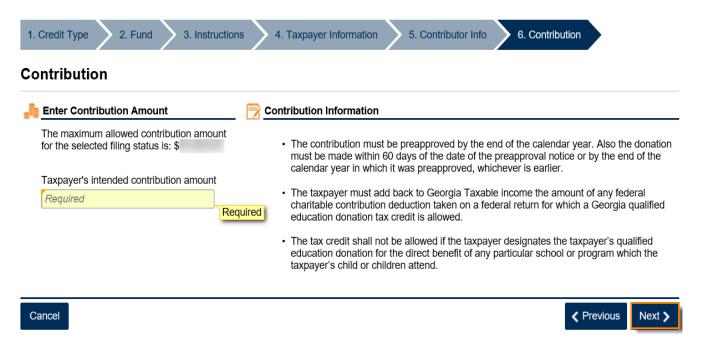

11. Click either **Add Attachment** button to attach any supporting documentation. **NOTE:** This step is optional. Click the **Next** button.

| Attach the Required Documents                             | ID  | Attachmer | nte  |             | Add Attac |
|-----------------------------------------------------------|-----|-----------|------|-------------|-----------|
| Please attach any supporting documentation.<br>(Optional) | _ @ | Туре      | Name | Description | Size      |
| Add Attachment                                            |     |           |      |             |           |

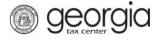

- 12. Review the **Summary** page. Use the *Previous* button at the bottom of the screen or the arrows at the top of the screen to go back to a previous step. Complete the **Certification by Applicant** section. Click the **Submit** button.
  - Summary page for corporate and fiduciary donors:

| 2. Fund        | 3. Instructions                              | 4. Taxpayer Information                                                                                                    | 5. Contributor Info                                       | 6. Contribution                                 | 7. Attachments         | 8. Summary       |
|----------------|----------------------------------------------|----------------------------------------------------------------------------------------------------|-----------------------------------------------------------|-------------------------------------------------|------------------------|------------------|
| Summ           | nary                                         |                                                                                                    |                                                           |                                                 |                        |                  |
| 🔁 Crea         | dit Information                              |                                                                                                    |                                                           |                                                 |                        |                  |
| Cred           | lit Type:                                    | 140 - Qualified Educat                                                                                                    | ion Donation Tax Credit                                   |                                                 |                        |                  |
| Fund           | I Date End:                                  | 31-Dec-2019                                                                                                    |                                                           |                                                 |                        |                  |
| Cred           | lit Amount Requested:                        | \$                                                                                                    |                                                           |                                                 |                        |                  |
| Appl           | ication Date:                                | 11-Feb-2019                                                                                                    |                                                           |                                                 |                        |                  |
| shall<br>holid | be prorated based on ay, or day on which the | statute or regulation provides t<br>the returns or applications rec<br>e Federal Reserve Bank is clos<br>liday, or day on which the Fede | eived on such day, any rel<br>sed, shall be considered to | turns or applications su<br>have been submitted | ubmitted on a Saturday | /, Sunday, legal |
| 🤭 Rea          | d and approve the ap                         | plication consent below.                                                                                                    |                                                           |                                                 |                        |                  |
| best           |                                              | formation contained above is t<br>and is submitted for the purpos<br>the Commissioner.                                                   |                                                           |                                                 |                        |                  |
| Appl           | icant Name                                   |                                                                                                    |                                                           |                                                 |                        |                  |
| Req            | uired                                        |                                                                                                    |                                                           |                                                 |                        |                  |
| Cant           | ributor Name                                 | Required                                                                                                    |                                                           |                                                 |                        |                  |
|                | uired                                        |                                                                                                    |                                                           |                                                 |                        |                  |
| Cont           | ributor Title                                |                                                                                                    |                                                           |                                                 |                        |                  |
|                | uired                                        |                                                                                                    |                                                           |                                                 |                        |                  |
| Cont           | ributor Phone #                              |                                                                                                    |                                                           |                                                 |                        |                  |
| Req            | uired                                        |                                                                                                    |                                                           |                                                 |                        |                  |
|                |                                              |                                                                                                    |                                                           |                                                 |                        |                  |
| Cancel         |                                              |                                                                                                    |                                                           |                                                 | <b>&lt;</b> P          | revious Submit   |

## • Summary page for individual donors:

## Summary

| Credit Information                                                                                                    | 140 - Qualified Education Donation Tax Credit                                  |
|----------------------------------------------------------------------------------------------------|--------------------------------------------------------------------------------|
| Fund Date End:                                                                                                    | 31-Dec-2019                                                                    |
|                                                                                                    | 0.2002010                                                                      |
| Credit Amount Requested:                                                                                                    | \$2,500.00                                                                     |
| Application Date:                                                                                                    | 11-Feb-2019                                                                    |
| shall be prorated based on the<br>holiday, or day on which the F<br>Saturday, Sunday, legal holida<br>Read and approve the applic<br>Applicant certifies that all infor | mation contained above is true to his/her<br>I is submitted for the purpose of |
| Applicant Name                                                                                                    |                                                                                |
| Required                                                                                                    | Required                                                                       |
| Cancel                                                                                                    | ✓ Previous Submit                                                              |
|                                                                                                    |                                                                                |

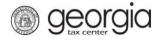

## 13. Click **Yes** to confirm.

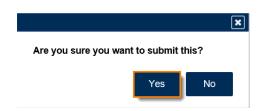

The **Confirmation Page** will be displayed. Write down the **Confirmation Number** or print the page for your records. This request will be stored on your GTC account and can be viewed under the **Submissions** tab.

| Submission Information                                                                   |                     |  |                    |
|------------------------------------------------------------------------------------------|---------------------|--|--------------------|
| Logon                                                                                    |                     |  |                    |
| Status<br>Confirmation Number                                                            | Submitted           |  |                    |
| Taxpayer Name                                                                            |                     |  |                    |
| Federal Employer ID #                                                                    |                     |  |                    |
| Submission Title                                                                         | Credit Pre-Approval |  |                    |
| Submitted                                                                                | 11-Feb-2019         |  |                    |
| Your confirmation number is                                                              |                     |  |                    |
| Your request has been submitted and will be processed in the order that it was received. |                     |  |                    |
| If you have any questions, please contact us at 1-877-GADOR11 (1-877-423-6711).          |                     |  |                    |
| Printable View                                                                           |                     |  |                    |
|                                                                                          |                     |  |                    |
| ОК                                                                                       |                     |  |                    |
|                                                                                          |                     |  |                    |
|                                                                                          |                     |  |                    |
|                                                                                          |                     |  | Print Confirmation |

Your request will be reviewed, and a letter issued informing you of the status once processing is complete.